# Unidad 8: Configuración de la Red

**VI Curso de Introducción a la Administración de Servidores GNU/Linux Extensión Universitaria. Universidad de Sevilla Marzo 2009**

**por Enrique Ostúa**

# Contenidos

- 1. "Network Manager"
- 2. Información para la configuración
- 3. Detección del Hardware
- 4. Configuración IP
	- 1.interfaz de red
	- 2.nombre del host y anfitriones
	- 3.servicio de nombres
	- 4.otros: dchp, wireless, modems, ...
- 5. Comprobación de la red
- 6. Introducción a los servicios de red
- 7. Instalando un servidor de DHCP

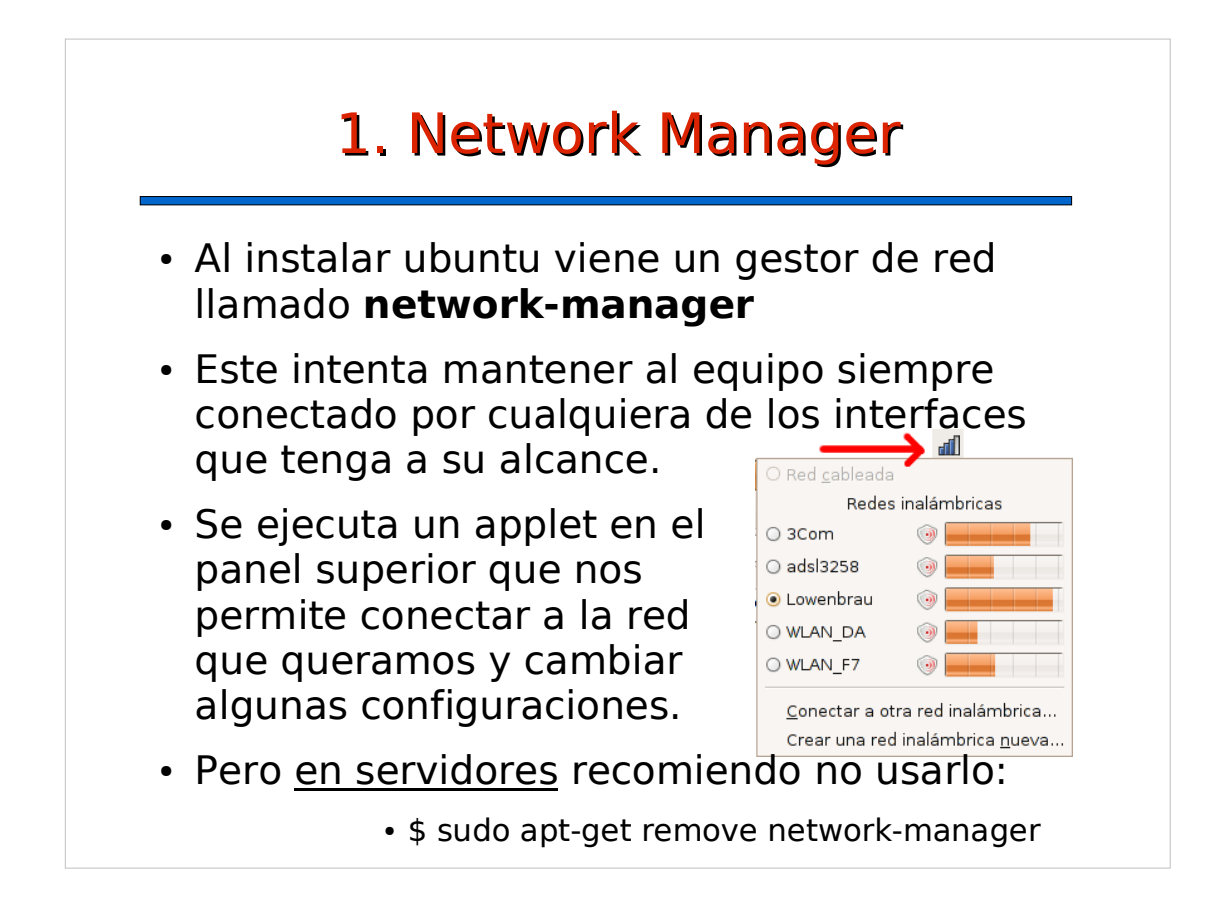

### 2. Información para la configuración

- Recopilamos esta información:
	- dirección IP de la máquina
	- máscara de la subred
	- dirección IP del gateway (salida de la subred)
	- dirección IP del/los servidor(es) de DNS
	- nombre y dominio de la máquina
		- Ejemplo:
			- Nuestro PC va a tener la IP 150.214.141.122, en una subred de máscara 255.255.255.0, con la puerta de enlace 150.214.141.1. El nombre será 'saturno' en el dominio dte.us.es. Como DNS tenemos 150.214.141.100 y 180.44.1.3 (este último está fuera de la subred).

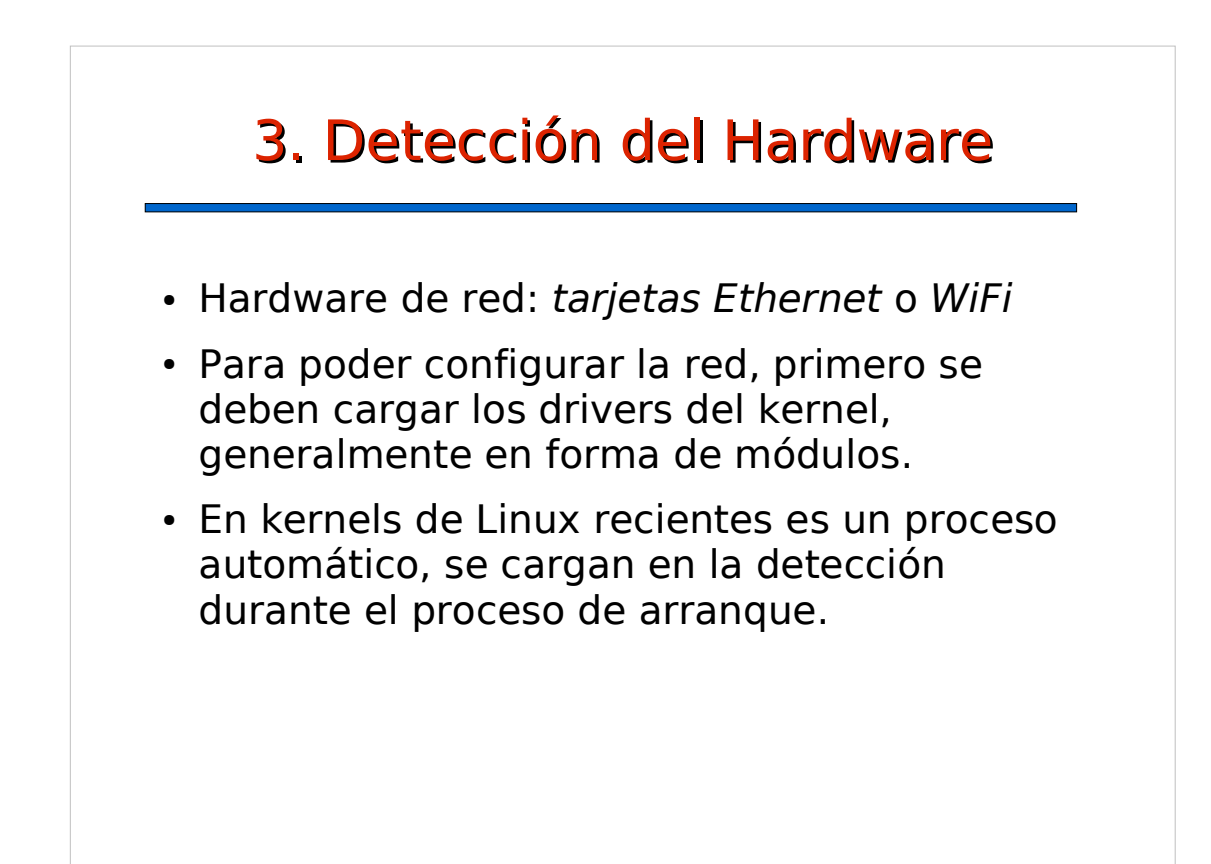

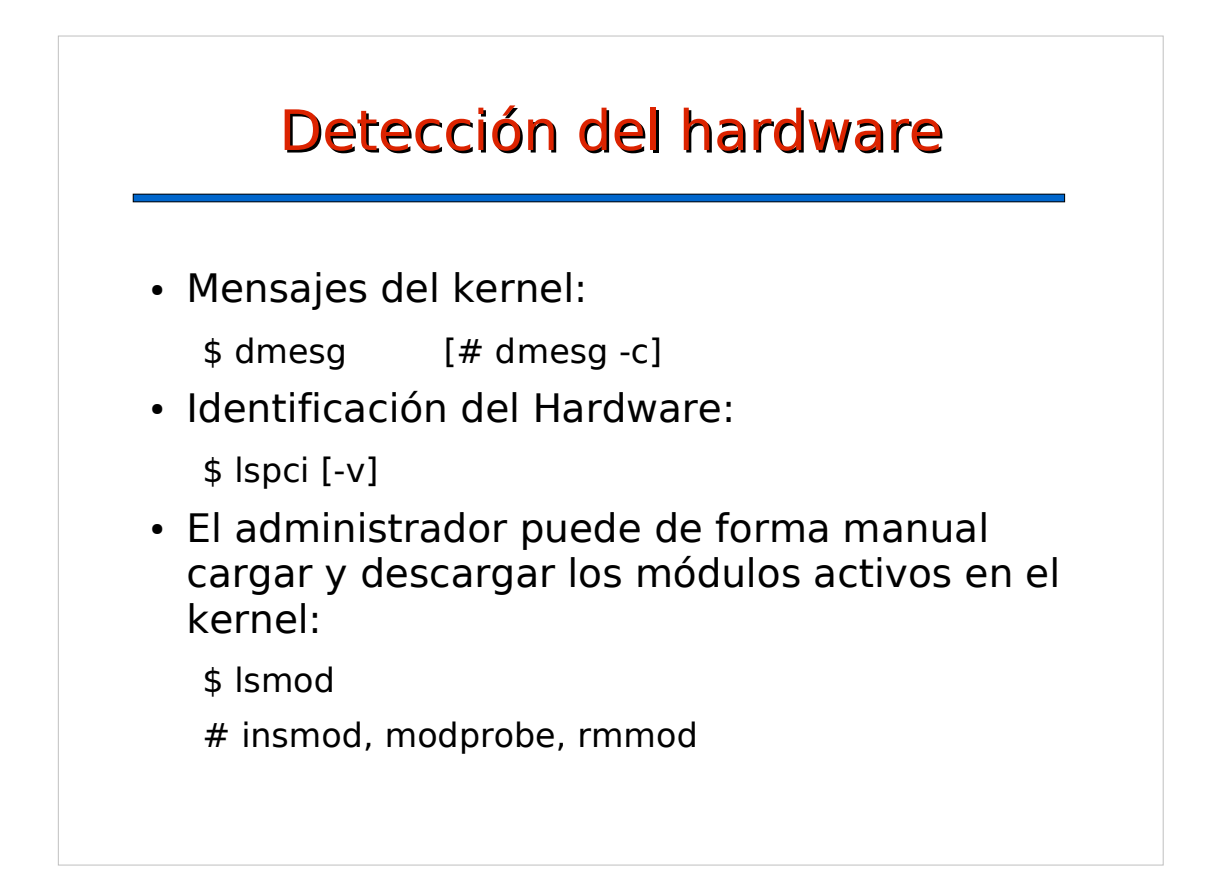

### 4.1 Configuración IP: Interfaces de red

- Cada dispositivo de red se llama **interfaz**.
	- Cada ethernet se numera eth0, eth1, ...
	- Los wireless depende: wlanX, ocX, raX, ...
	- Siempre hay un loopback, con nombre "lo"
	- Las conexiones vía módem son ppp0, ppp1...
- La información de configuración de los interfaces de red, en Linux basados en Debian (como Ubuntu), se guarda en el directorio **/etc/network**
- El script de arranque es /etc/init.d/networking

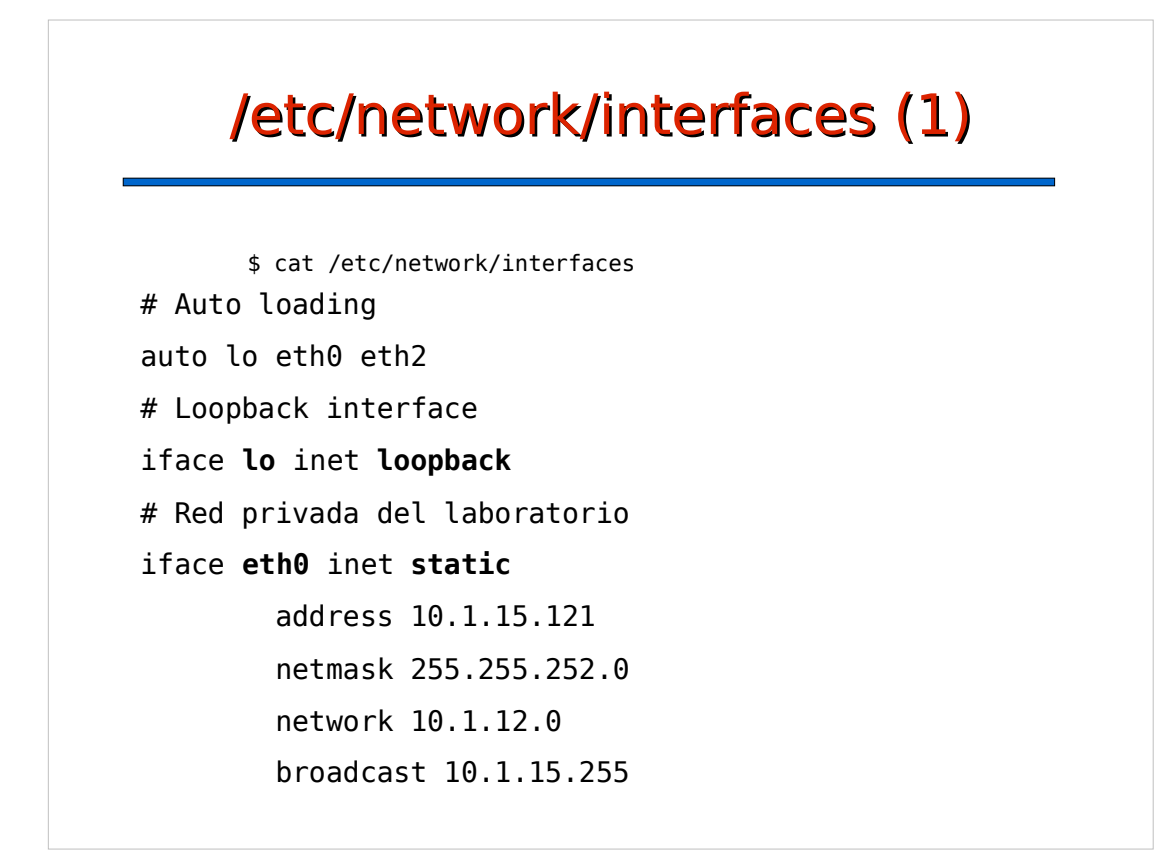

# /etc/network/interfaces (2) # Subred de profesores (acceso a internet) iface **eth1** inet **static** address 150.214.141.195 netmask 255.255.255.0 network 150.214.141.0 broadcast 150.214.141.255 gateway 150.214.141.1 pre-up /usr/local/sbin/chequeoseguridad.sh iface **eth2** inet **dhcp**

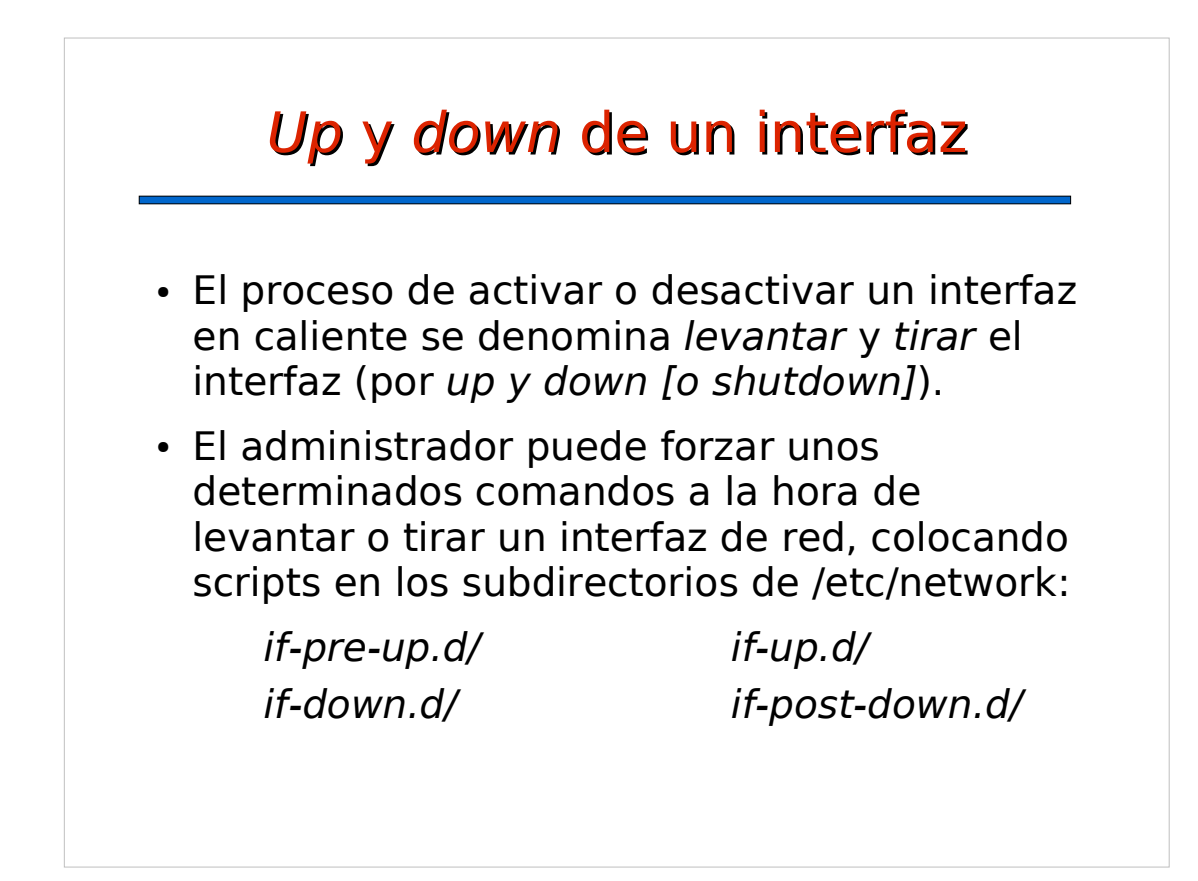

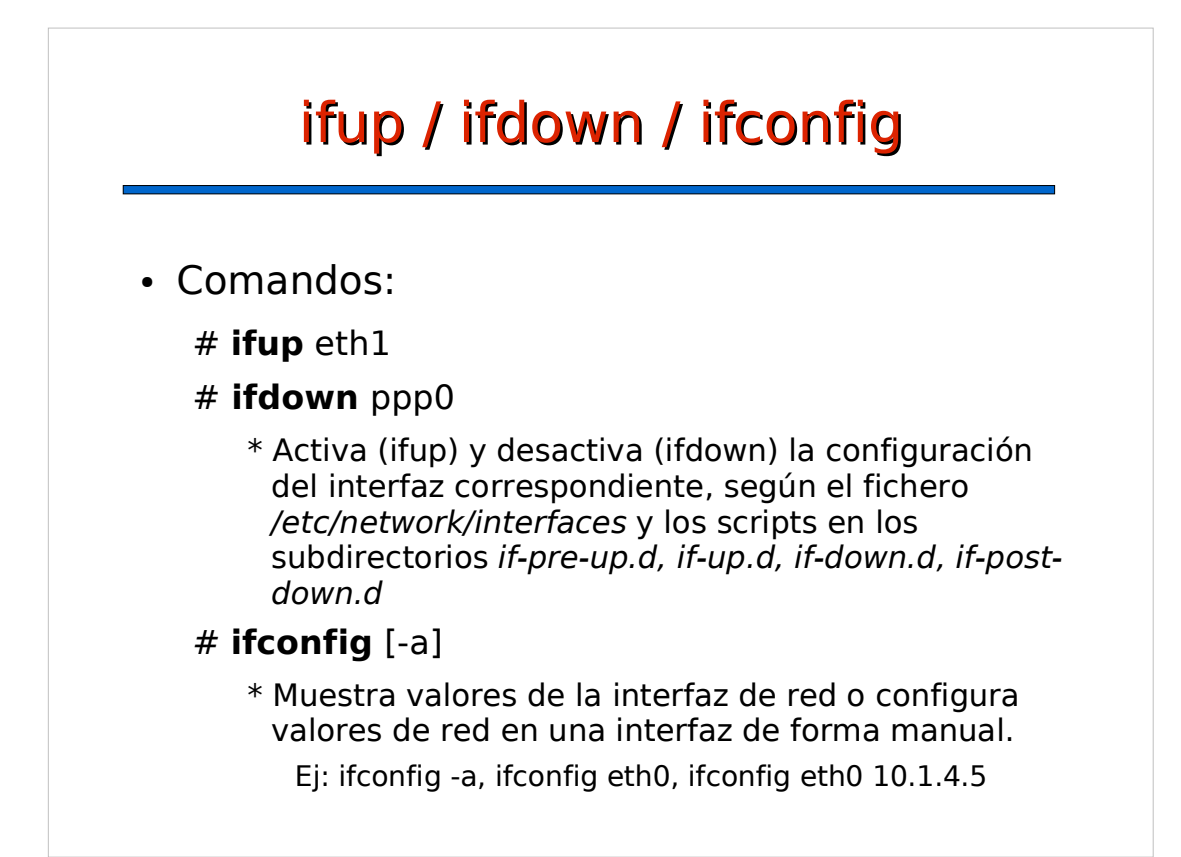

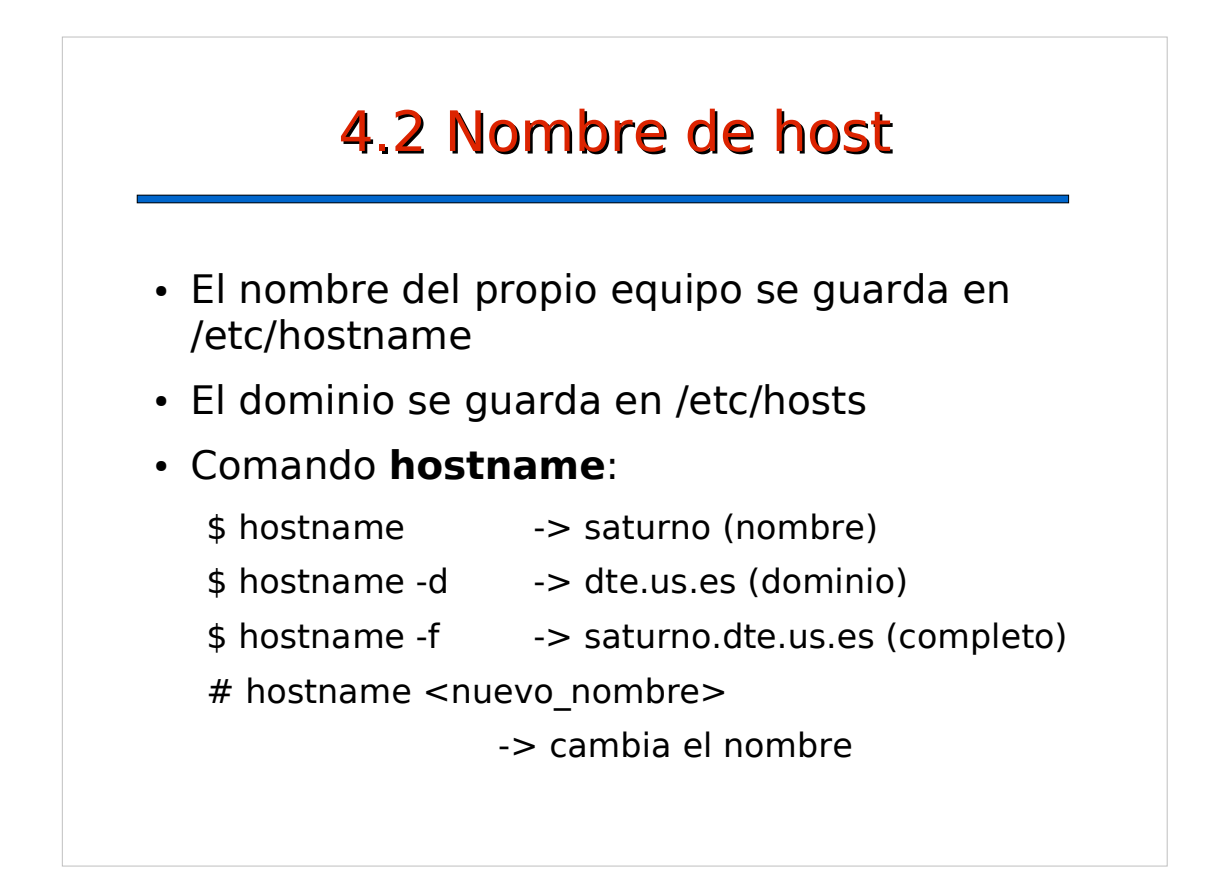

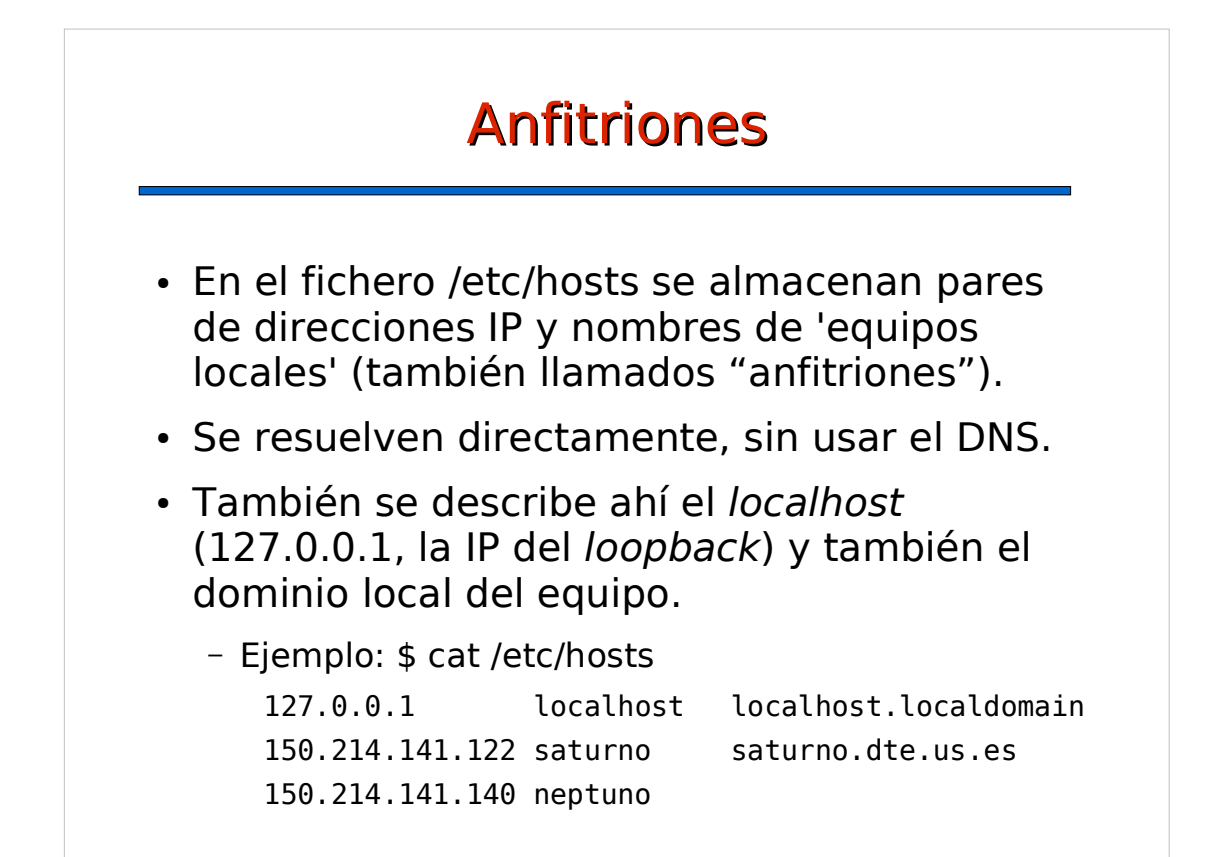

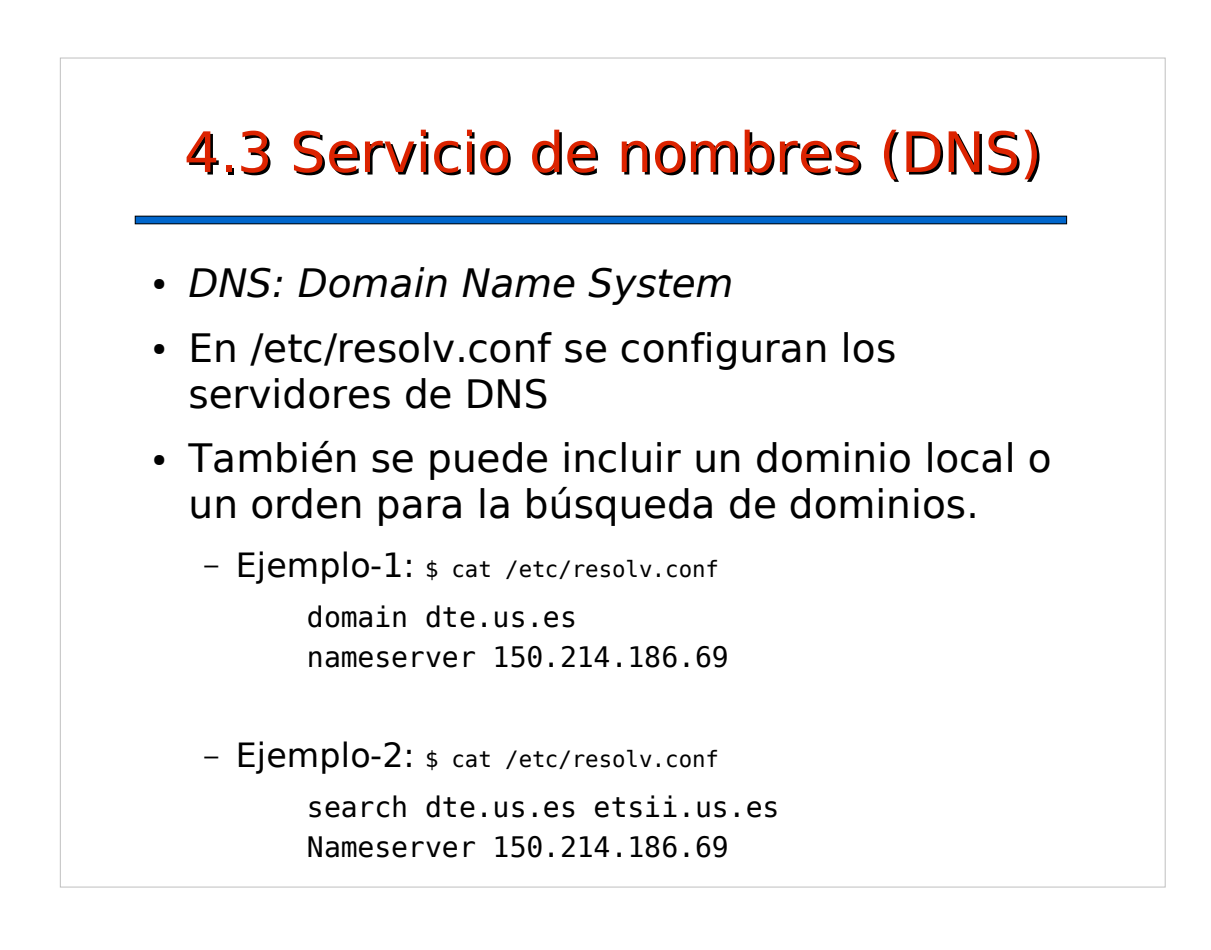

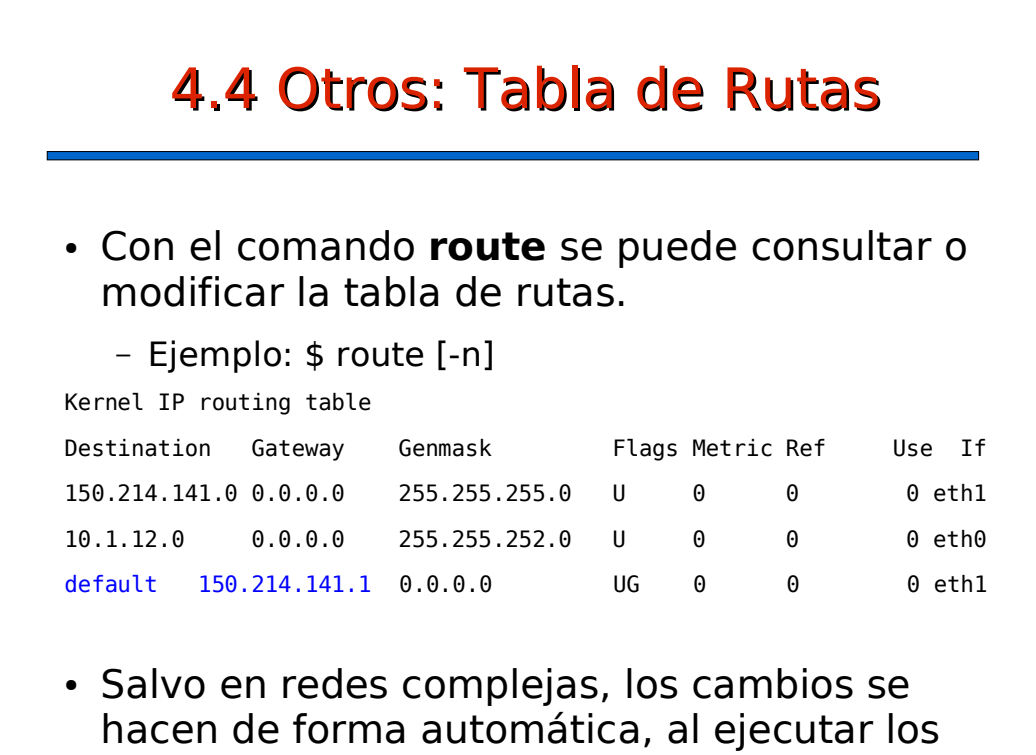

comandos **ifup** e **ifdown**.

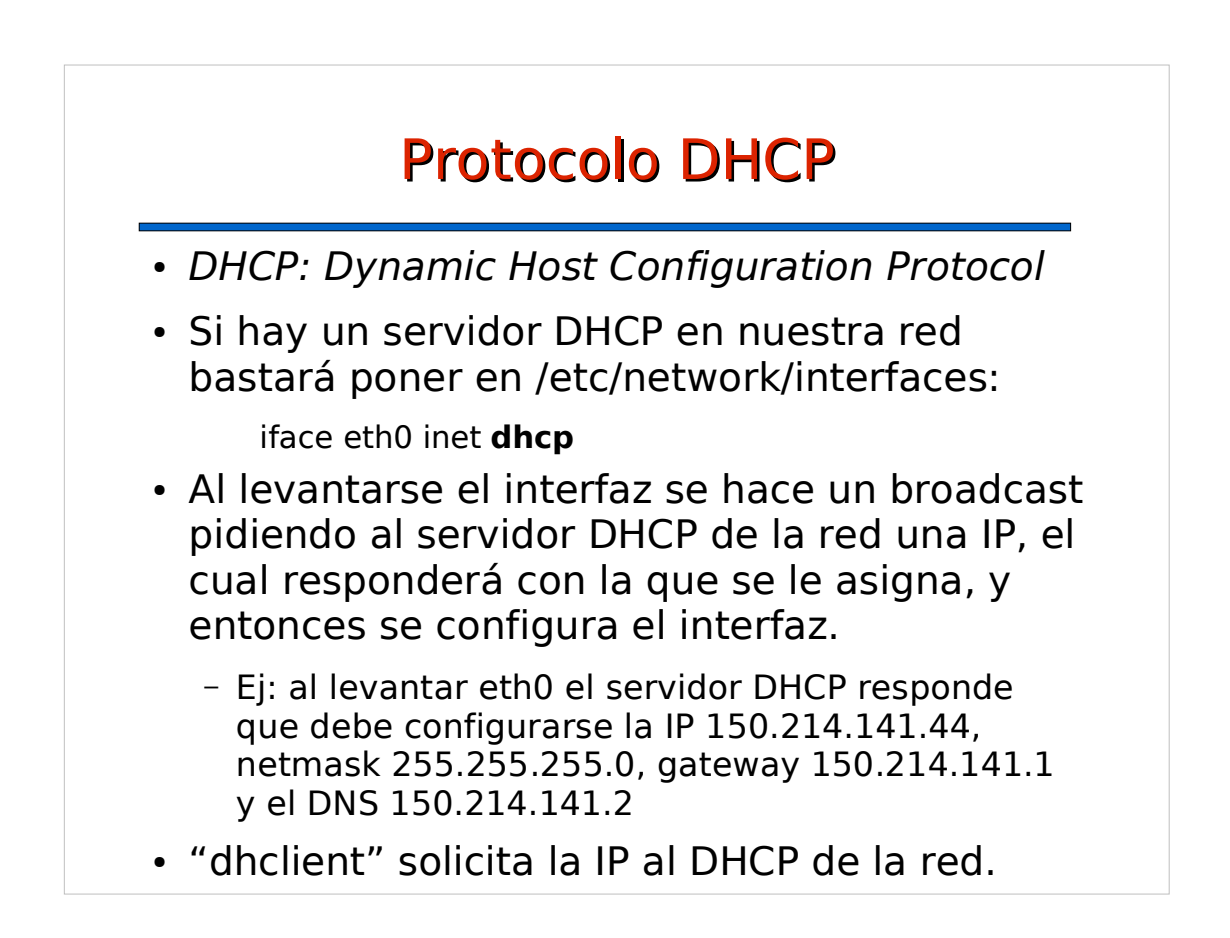

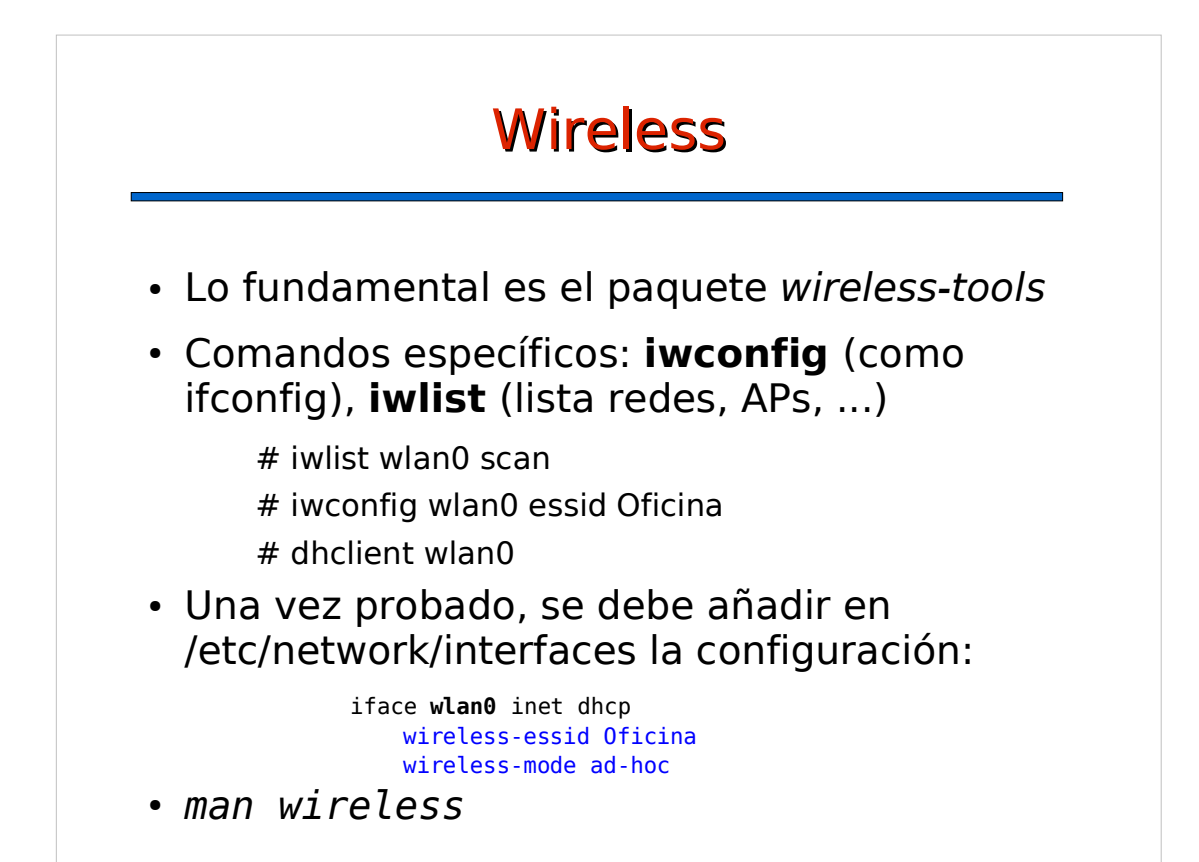

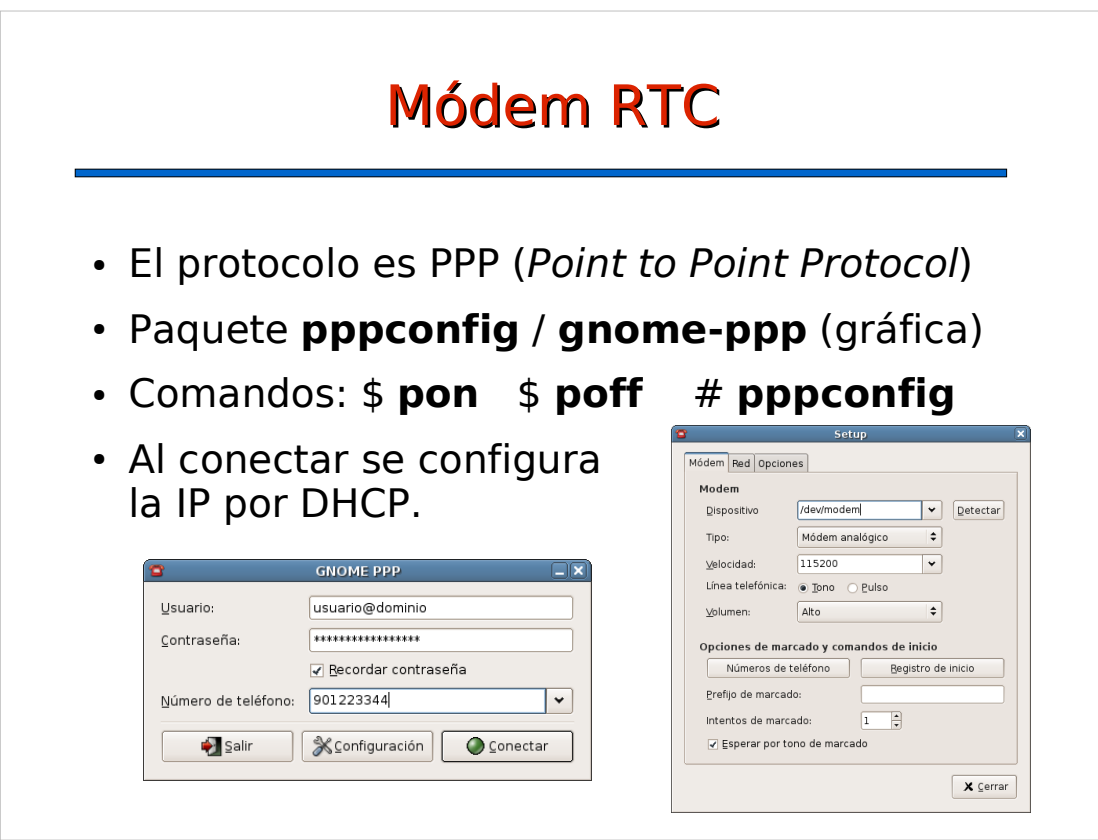

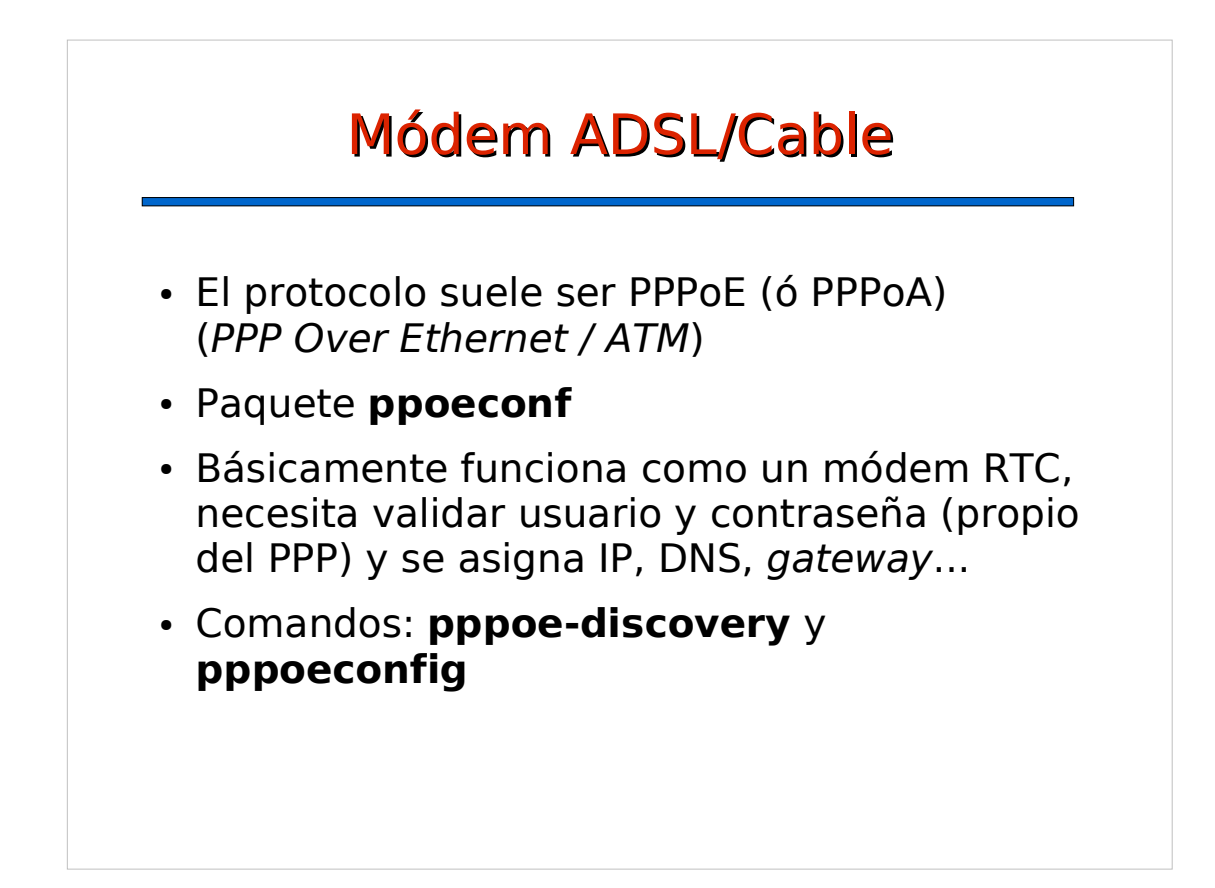

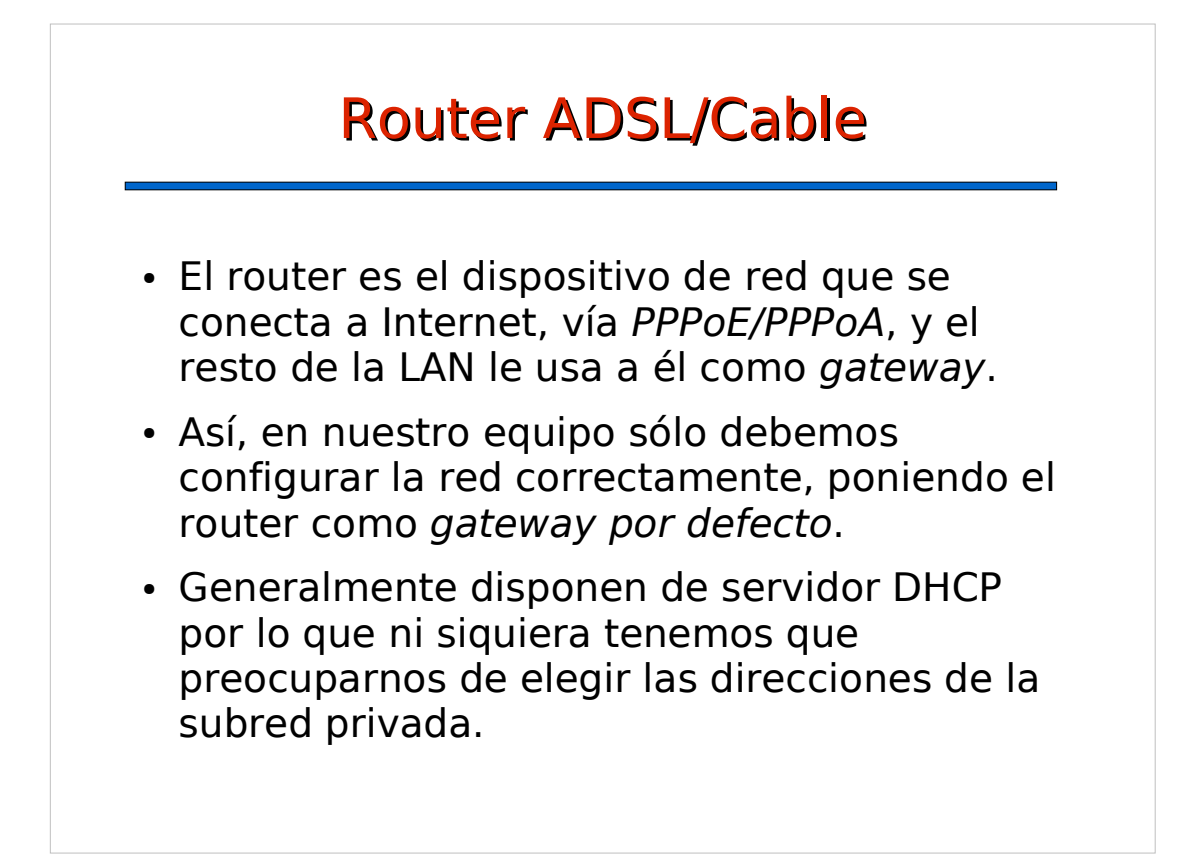

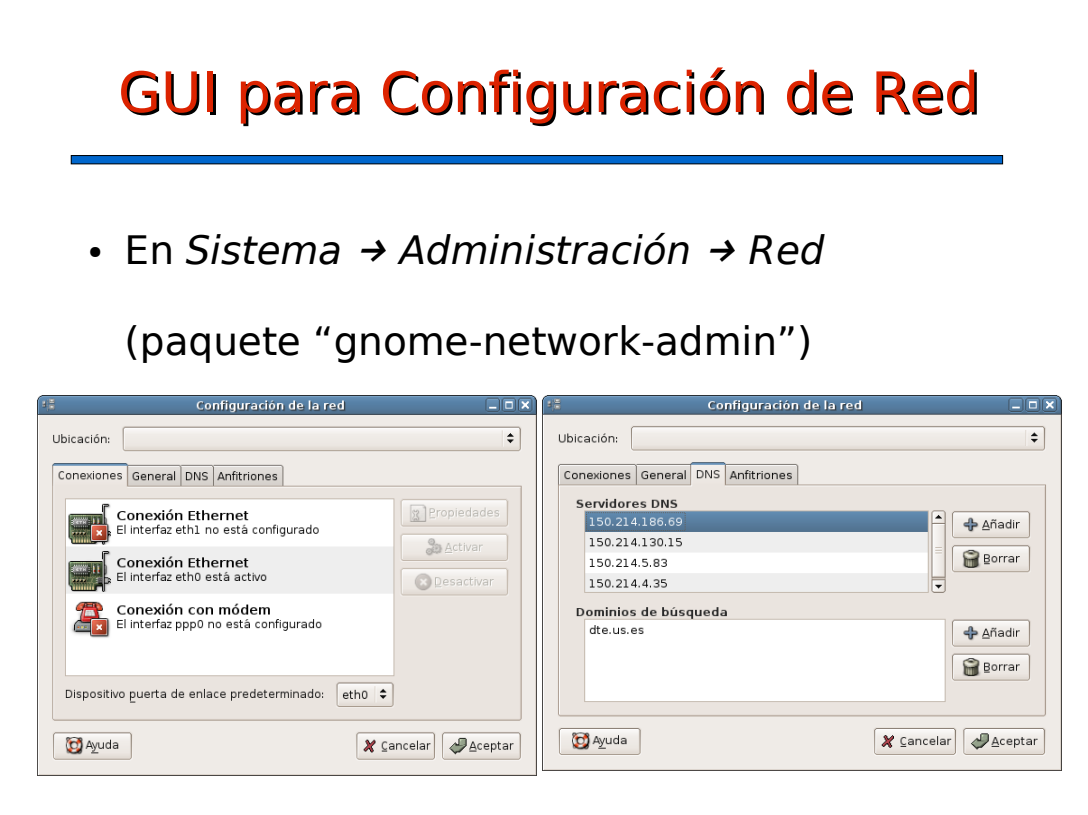

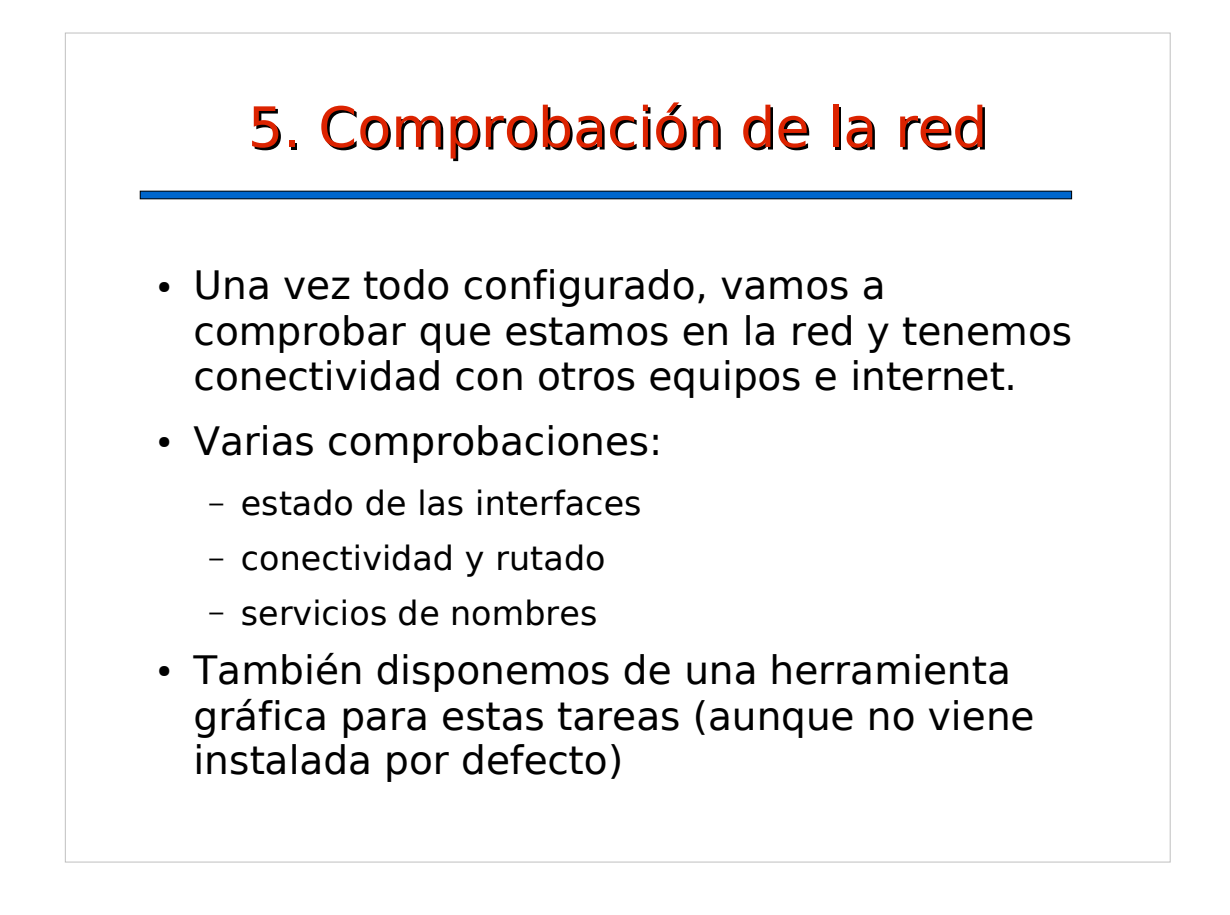

## Estado de las interfaces

### \$ **ifconfig -a**

#### **eth0**

 Link encap:Ethernet HWaddr 00:4F:4E:05:FA:35 inet addr:150.214.141.122 Bcast:150.214.141.255 Mask:255.255.255.0 UP BROADCAST RUNNING MULTICAST MTU:1500 Metric:1 RX packets:9373307 errors:1801 dropped:993 overruns:80 frame:0 TX packets:8026804 errors:3583 dropped:0 overruns:0 carrier:7166 collisions:224583 txqueuelen:100 RX bytes:1764525259 (1682.7 Mb) TX bytes:3841778389 (3663.8 Mb) Interrupt:9 Base address:0x4000

#### **lo**

 Link encap:Local Loopback inet addr:127.0.0.1 Mask:255.0.0.0 UP LOOPBACK RUNNING MTU:16436 Metric:1 ...

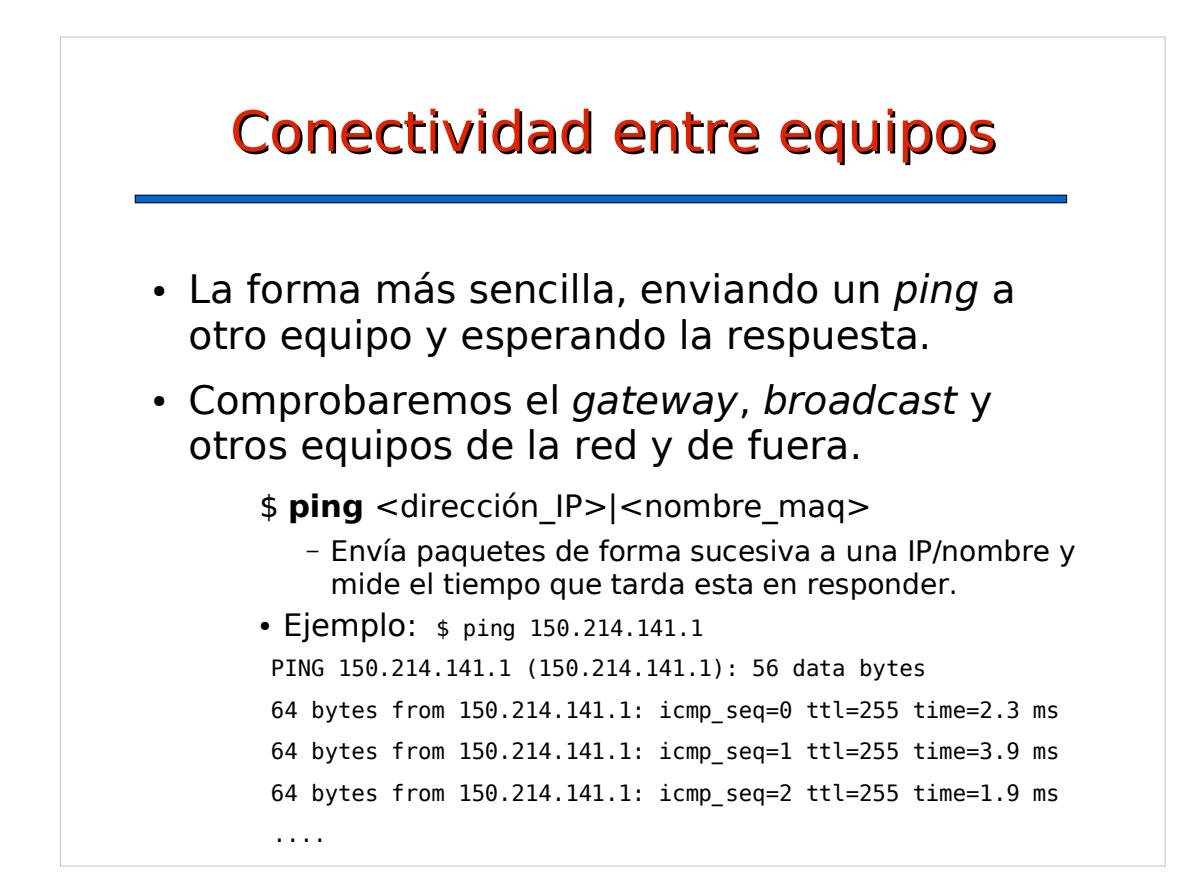

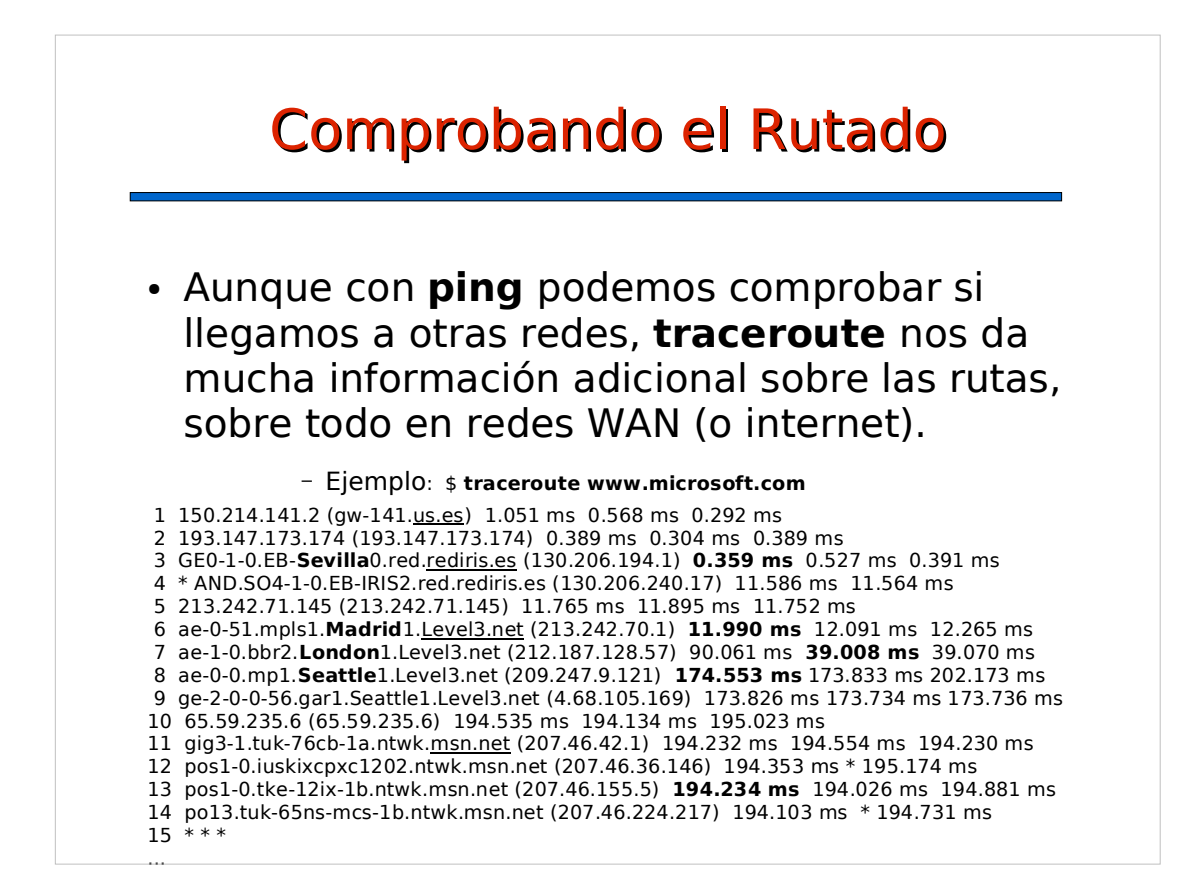

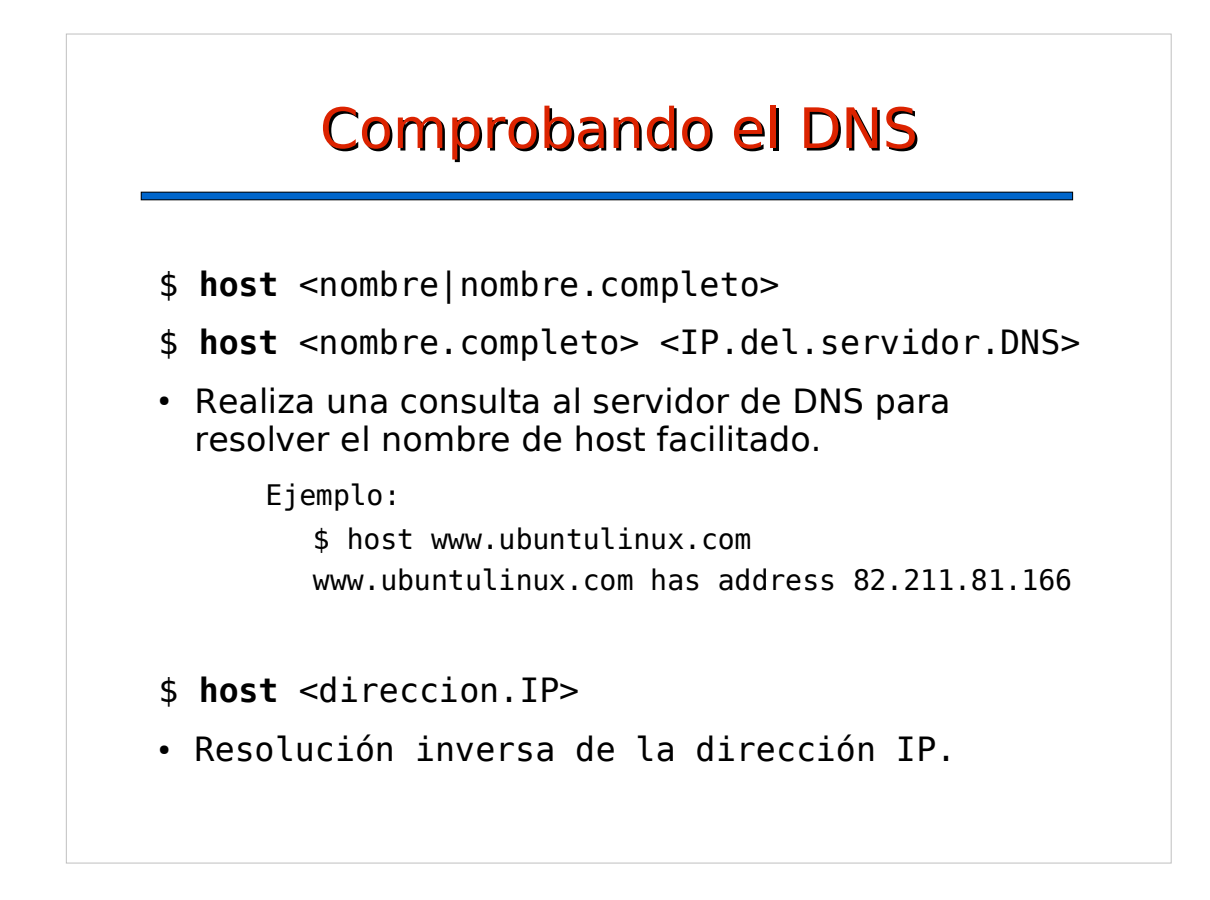

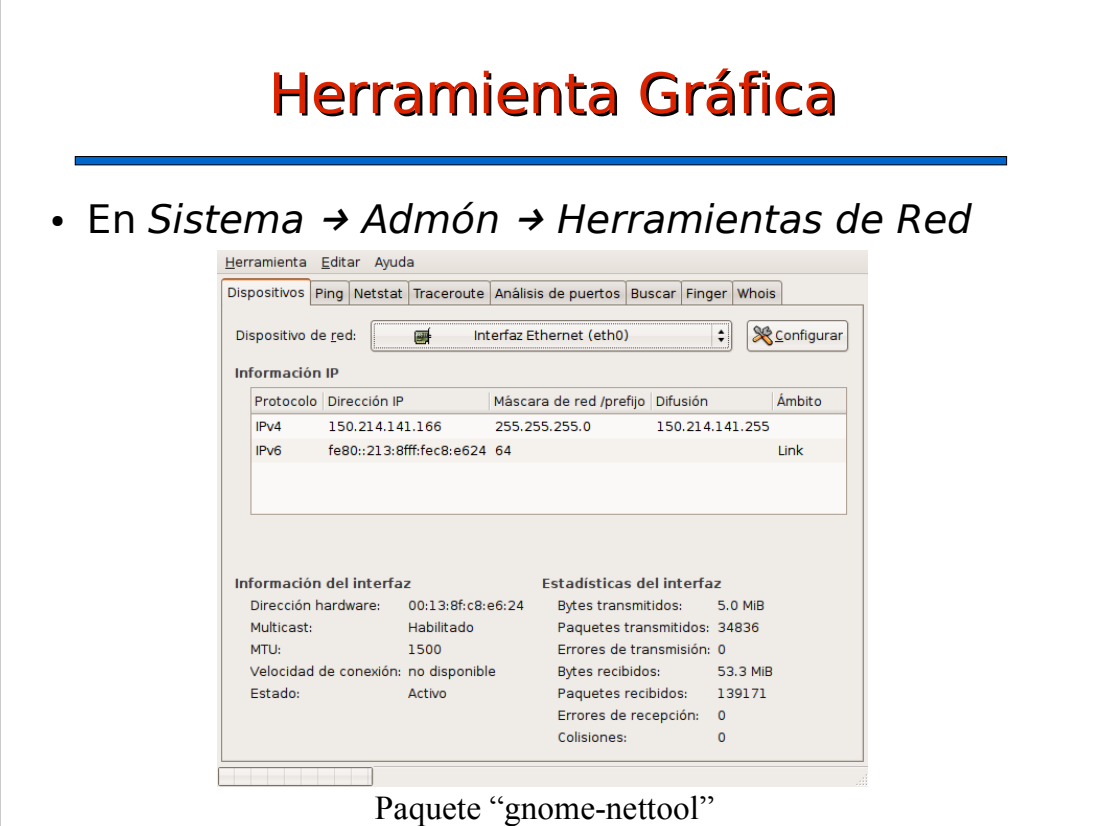

## 6. Introducción a los servicios de red

- Cada equipo de la red TCP/IP puede ofrecer el acceso a unos servicios al resto de equipos. Cada servicio lleva asociado un puerto.
- El servicio se presta a través de un programa servidor específico (denominado de forma genérica "demonio" o daemon) o a través de inetd, un servidor genérico para lanzar servicios bajo demanda.
- Generalmente los distintos daemons (incluido inetd) se controlan de forma similar.

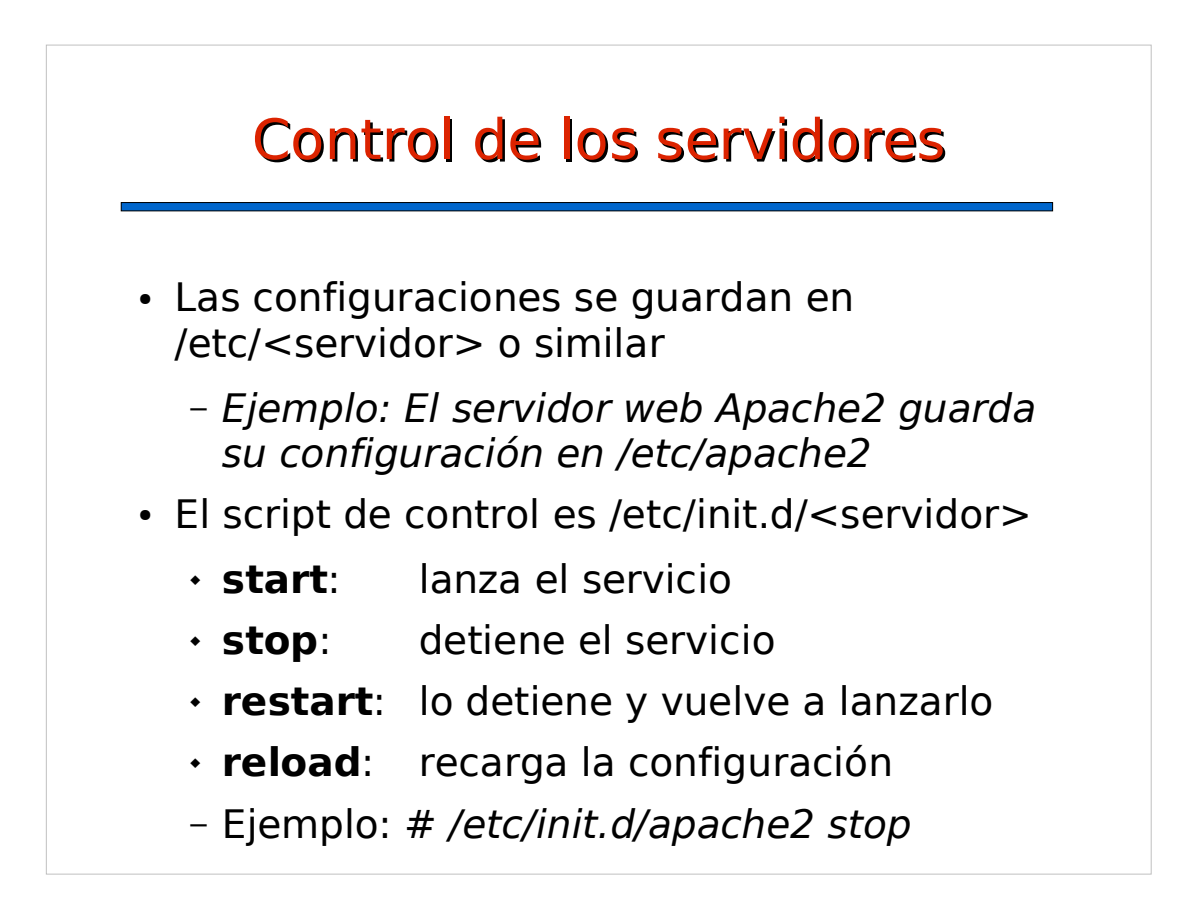

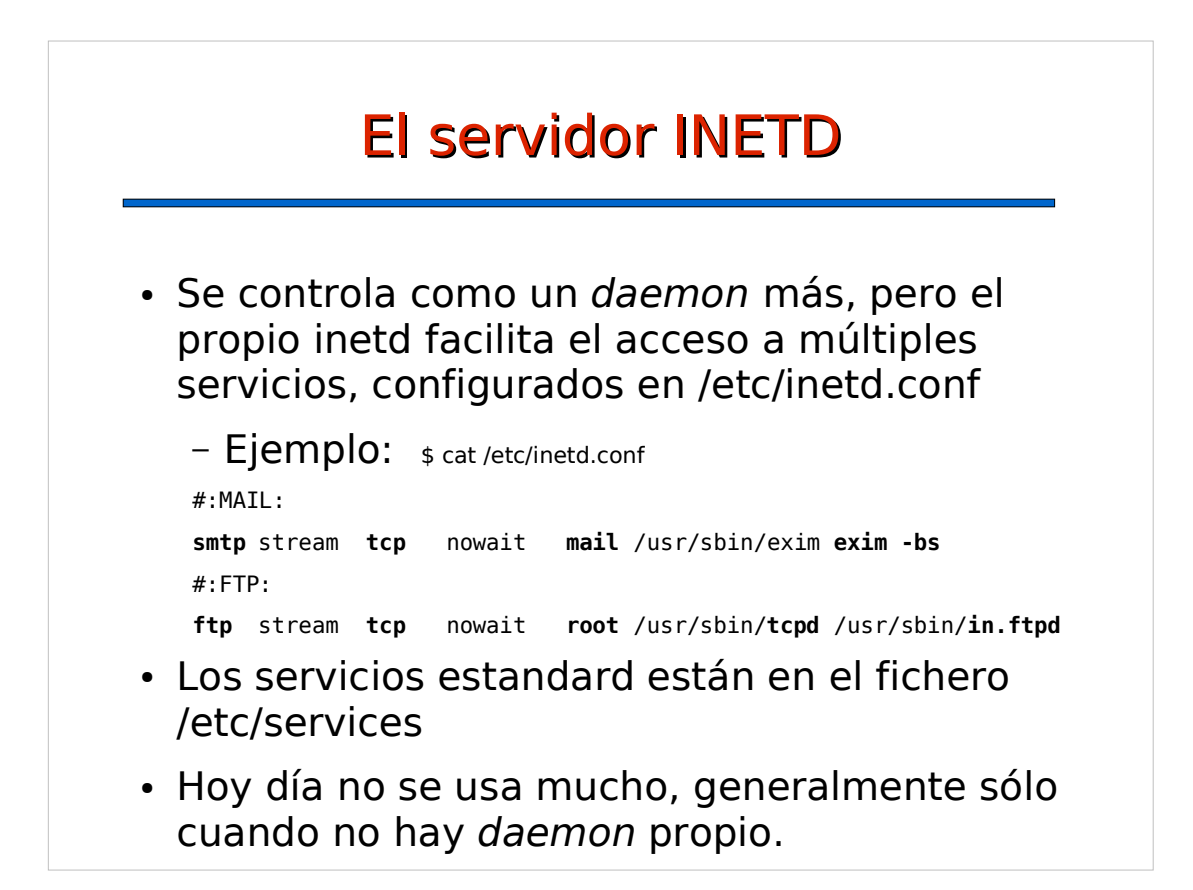

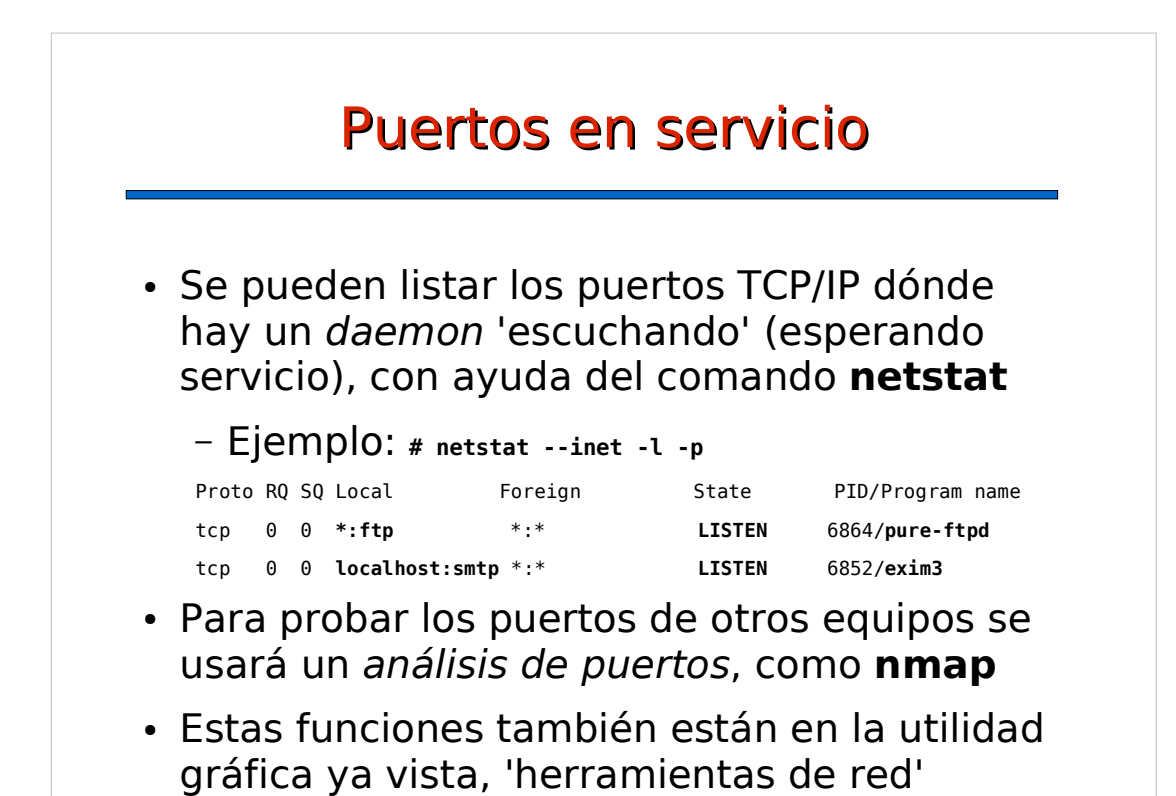

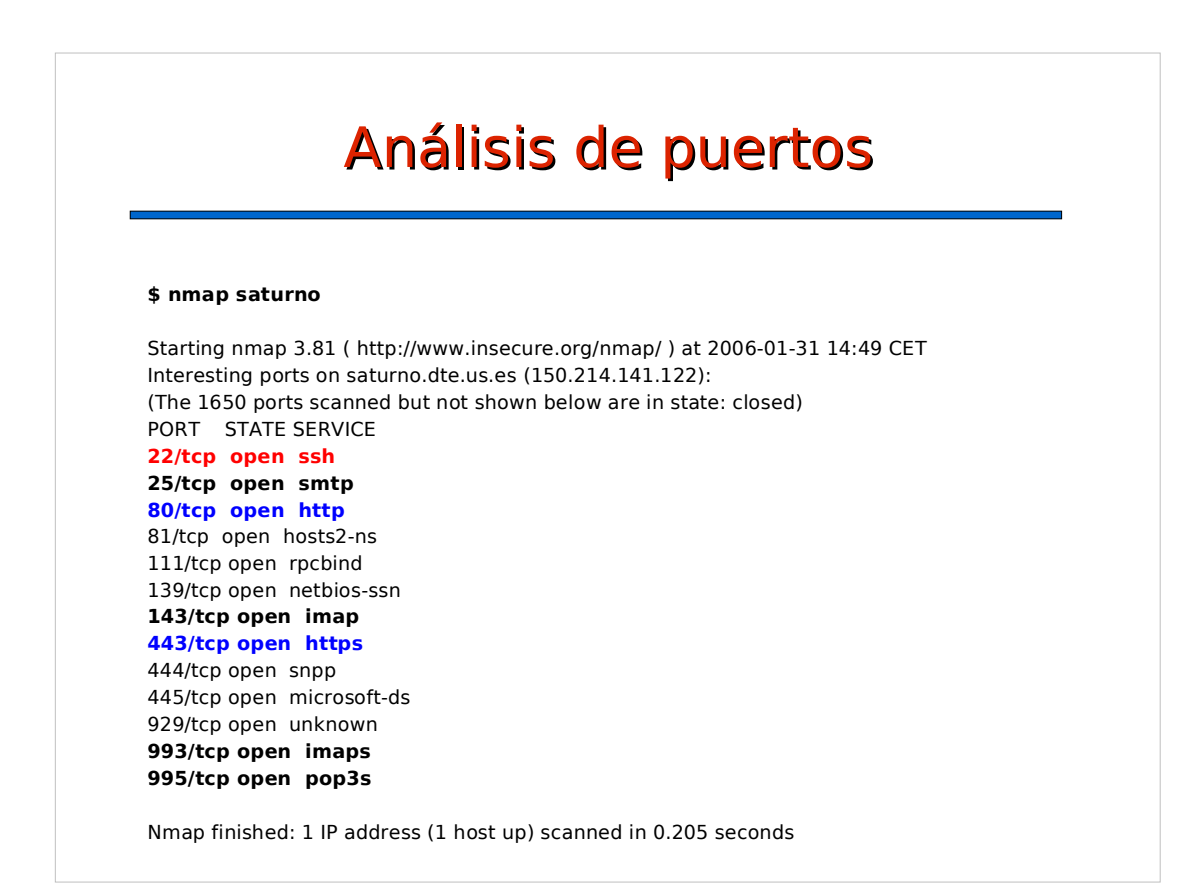

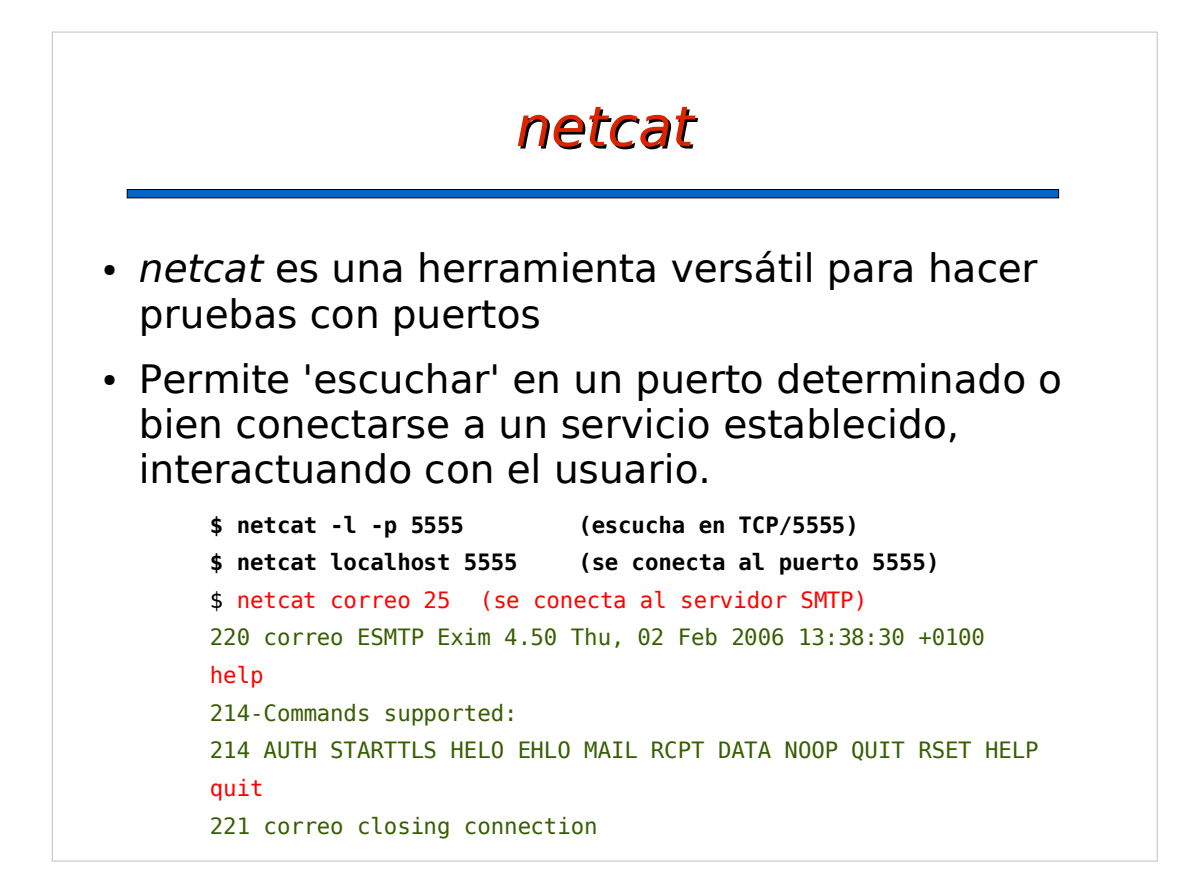

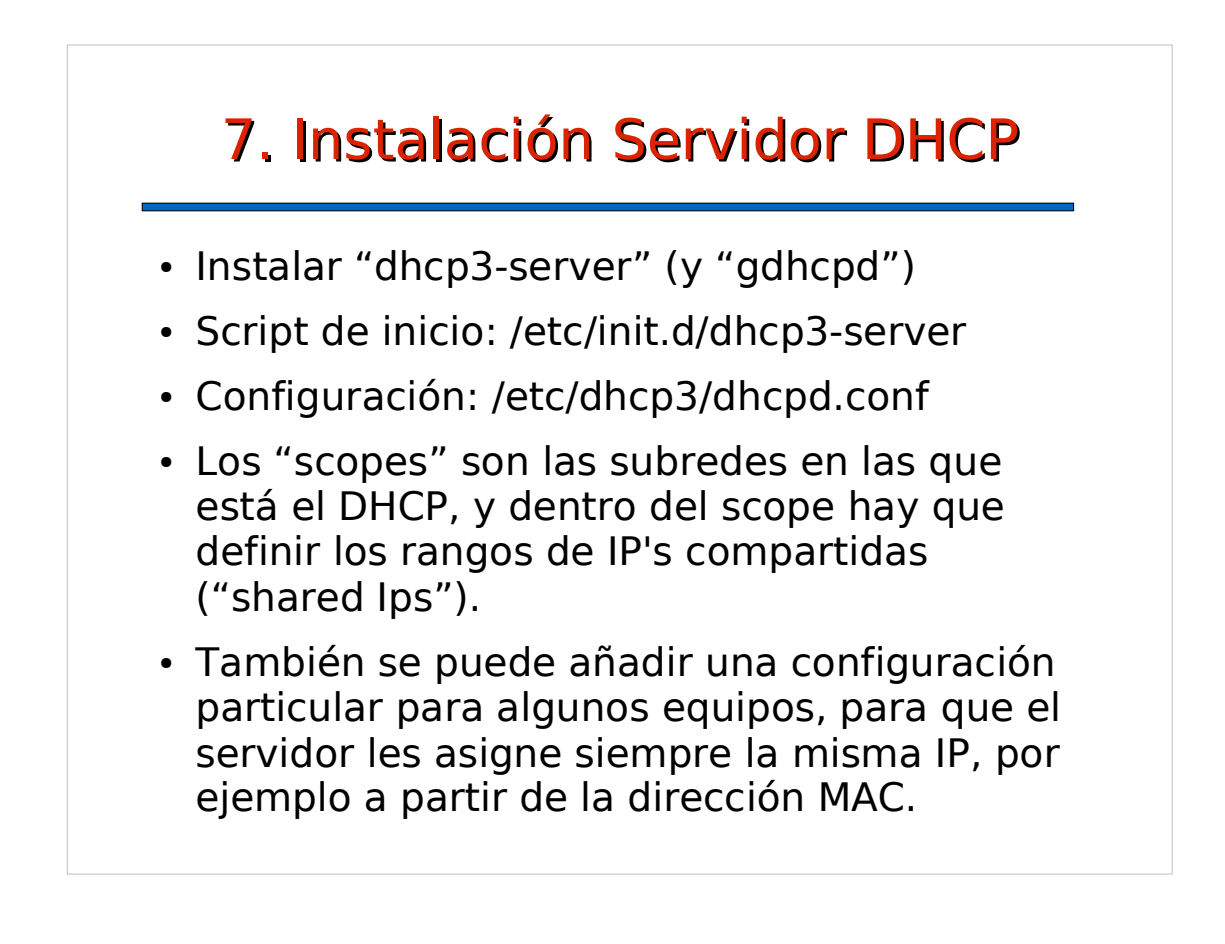

# Configuración Servidor DHCP

### **# cat /etc/dhcp3/dhcpd.conf**

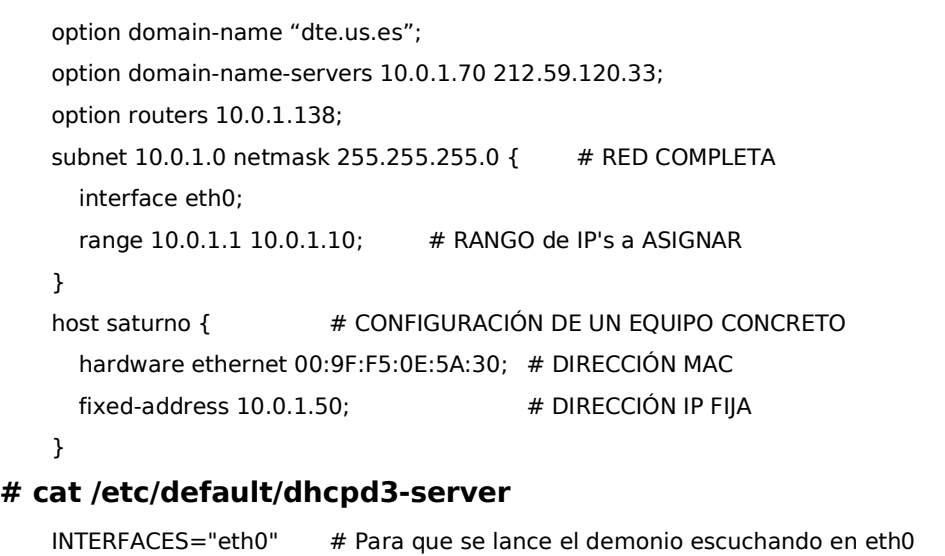

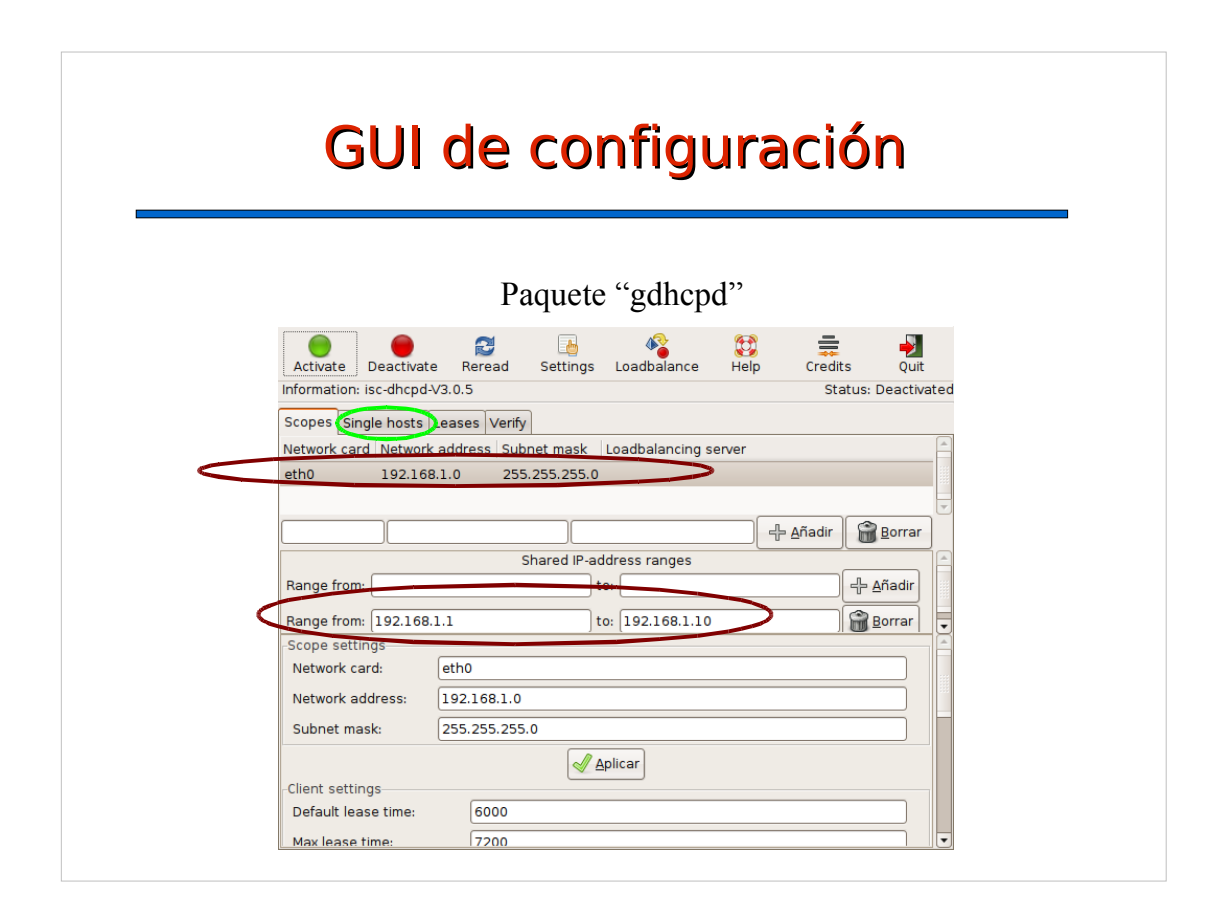